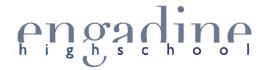

# Technology @ EHS

As EHS is a Bring Your Own Device (BYOD) school, we see the importance of every student having a device to support their learning in the classroom. We encourage all students to bring a Laptop (or similar) to school with them every day.

#### What device is best?

There is not a specific device that will meet the needs of every student in every classroom. However, it is important to ensure the device you choose is suitable for both your needs and the school network.

Choose a device you are familiar with; if you have previously been a Mac user, then a MacBook Air would be most suitable.

However, if you are a Windows user then a laptop running Windows would be best. If you're a Linux user, then a laptop meeting the minimum network requirements (AC) and an operating system supporting WPA2 Enterprise encryption will get you connected.

#### Please note that a mobile phone is not considered a suitable device and will not be accepted as a BYOD option.

The device's WiFi must support 5GHz (802.11AC). If the packaging lists in the WiFi specification "AC" then it will be able to detect and connect to the school's WiFi network. If you already have a laptop device that does not meet this specification, USB adaptors can be purchased from retailers. Be sure that the adaptor has the "AC" in its specifications. Some examples are shown below.

Netgear AC600 Wireless USB Mini Adaptor
Linksys WUSB6100M Max-StreamNetgear A6210 WiFi AC1200 USB 3.0 Adaptor
AC600 Wireless USB Mini Adaptor

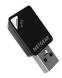

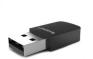

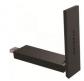

# What software should I install and where do I get it from?

Login to your student portal via the <a href="www.dec.nsw.edu.au">www.dec.nsw.edu.au</a> website. Once logged in, on the menu to the left is a section called "learning". Click the plus+ button and then "more" to get a list of available free software packages.

- Follow the links to download Microsoft Office 365. This link will give you up to 15 licences to use on different devices, such as your home desktop, laptop and mobile devices.
- To install the *Adobe Creative Cloud Suite* via the portal follow the links, then create an account using your school email @education.nsw.gov.au. Confirm your account by clicking the link in your email. Then you will be able to download and install your licenced version of Adobe Creative Cloud.
- Google apps can be downloaded for free through the App Store, Android Market, or direct from the Google Drive website.
   Just be sure to login with @education.nsw.gov.au
- Apps will be specific to each subject and teachers will inform students if necessary.

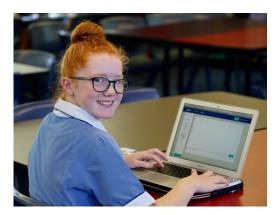

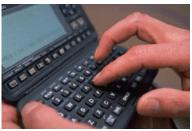

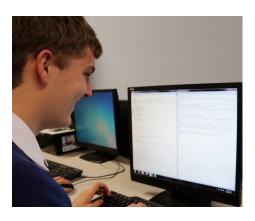

## How do I login/logout of the internet?

#### To Login:

- 1. Launch a web browser
- 2. Enter detnsw.net into search bar
- **3.** Login using your DOE username and password firstname.lastname@detnsw

Note: you may also have a number after your last name.

If you are using a shared device remember never to save your username and password!

You will be automatically directed to the DoE Internet at Edge access page.

**4.** Select *Click Here* or any of your saved bookmarks to browse the internet as usual.

#### To Log out:

- **1.** Browse to detnsw.net
- 2. Click the Logout button
- 3. Close your browser window

# How do I log into Sentral?

#### For Students:

Sentral access is a bit different to the other log-ons. When you access Sentral from the EHS website, you need to click the link to Student Portal. Your screen should look as it does below. Once on the Student/ Parent Portal login screen, you can use your Department of Education username and password.

#### For Parents/ Carers:

We will email instructions for registration with the Student/ Parent Portal.

# How do I get my password reset?

All computer passwords can be reset by any of your teachers or the Librarian.

### How do I get help with my device at school?

Engadine High School has a group of students that are here to help out. They are the 'Tech Team'. If you have any issues or need any help, you can meet with the Tech Team, led by Mr Adams, during roll call in Room 54. You can also see Mr Griffith in the PDHPE staffroom.

Troubleshooting and Tips and Hints: <a href="https://ehs.nsw.edu.au/forms/?fcategory=technology">https://ehs.nsw.edu.au/forms/?fcategory=technology</a>

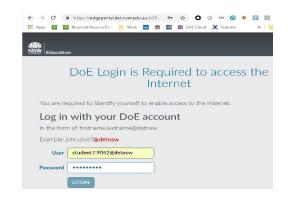

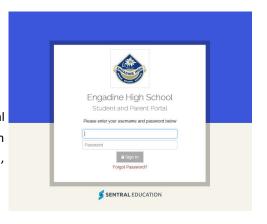